# **Voyant d'état et fonctionnalités de port sur les routeurs VPN RV016, RV042, RV042G et RV082**

## **Objectif**

Les routeurs VPN de la gamme RV0xx offrent une connectivité hautes performances, sécurisée et fiable. Ces routeurs peuvent prendre en charge deux connexions Internet simultanées et disposent de plusieurs ports LAN. Comme les routeurs prennent en charge plusieurs connexions Internet, l'administrateur peut augmenter la bande passante, équilibrer le trafic et disposer d'une connexion de secours. Ce document explique l'indication des voyants d'état et les fonctionnalités de connectivité des routeurs VPN RV016, RV042, RV042G et RV082.

**Remarque** : pour plus d'informations, reportez-vous à ces articles dans leurs rubriques respectives.

· Web Configuration : *accès à l'utilitaire de configuration Web sur les routeurs VPN RV016, RV042, RV042G et RV082*

· Configuration DMZ - *Configuration de l'hôte DMZ sur les routeurs VPN RV016, RV042 et RV082*

· Configuration du double WAN : *configuration de deux connexions WAN sur RV042, RV042G et RV082*

## **Périphérique applicable**

•RV016 •RV042 •RV042G •RV082

## **Version du logiciel**

 $â€$ ¢v 4.2.1.02

## **Caractéristiques**

**Remarque :** le routeur RV016 dispose de deux ports Internet dédiés, d'un port DMZ dédié et de cinq ports double fonction pouvant être configurés en tant que ports LAN ou Internet. En revanche, les modèles RV042, RV042G et RV082 disposent d'un port Internet dédié et d'un port DMZ/Internet dédié.

## **RV016**

Le panneau avant du routeur affiche les voyants d'état et les ports qui peuvent être utilisés pour connecter le routeur à Internet et à d'autres périphériques.

**Ports**

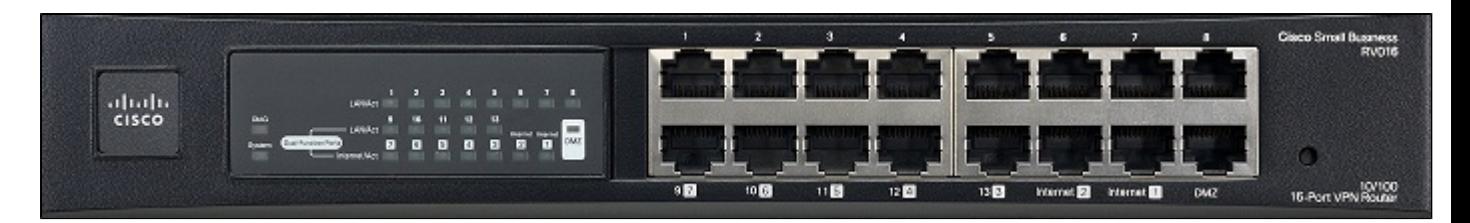

· Internet 1-2 - Ces ports sont utilisés pour connecter le routeur RV016 à des périphériques réseau à large bande.

· DMZ : ce port est utilisé pour connecter le routeur à un hôte DMZ tel qu'un serveur Web ou FTP. Une DMZ permet au trafic Internet public d'accéder à un ordinateur spécifié sur le réseau sans être exposé aux services LAN.

· 1 à 8 ports : ces ports numérotés sont utilisés pour connecter des périphériques (ordinateurs, serveurs d'impression, commutateurs Ethernet et autres périphériques réseau locaux). Connectez un câble Ethernet entre un port LAN numéroté et le port LAN dâ $\in$ <sup>TM</sup>un périphérique réseau.

· 9-13 et 3-7 Ports à double fonction : ce sont des ports à double fonction. Ils agissent comme des ports Internet ou LAN. Un utilisateur peut configurer les 3 à 7 ports pour les utiliser comme ports Internet ou comme ports LAN numérotés de 9 à 13.

### **Voyants d'état**

· DIAG : si le voyant est allumé et fixe, le routeur se prépare à l'utilisation. Si le voyant clignote lentement, le routeur est sous tension, réinitialise les paramètres d'usine par défaut ou met à niveau son micrologiciel. Si le voyant clignote rapidement, il y a une erreur. Si le voyant n'est pas allumé, le routeur est prêt à être utilisé.

· System : si le voyant est allumé, le routeur est allumé. Si le voyant clignote, le routeur effectue un test de diagnostic.

· Internet 1-2 - Un périphérique est connecté au port Internet si le voyant est allumé en continu. S'il clignote, le port Internet traite une action réseau.

· DMZ : un périphérique est connecté au port DMZ si le voyant est allumé en continu. S'il clignote, le port DMZ traite une action réseau.

· 1-8 - Un périphérique est connecté au port LAN si le voyant est allumé en continu. S'il clignote, le port LAN traite une action réseau.

· LAN/Act 9-13 - Un périphérique est connecté au port si le voyant est allumé en continu. S'il clignote, le port LAN traite une action réseau. Un voyant s'allume s'il est configuré en tant que port LAN.

· Internet/Act 3-7 - Un périphérique est connecté au port si le voyant est allumé en continu. S'il clignote, le port Internet traite une action réseau. Un voyant s'allume s'il est configuré en tant que port Internet.

### **RV042**

Le panneau arrière du routeur affiche les voyants d'état et les ports qui peuvent être utilisés pour connecter le routeur à Internet.

#### **Ports**

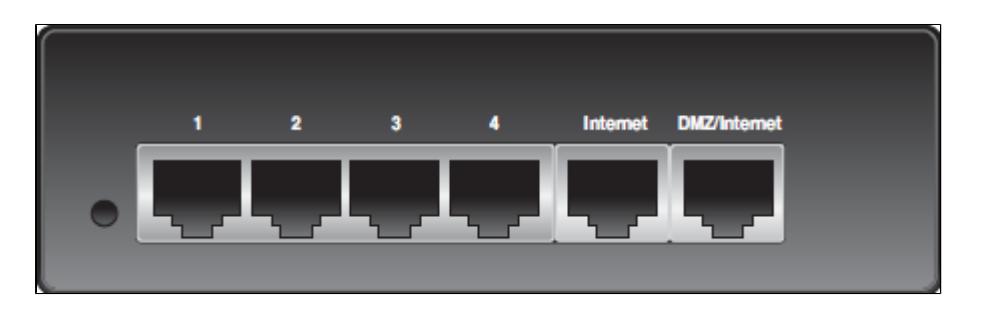

· Internet : ce port est utilisé pour connecter le routeur RV042 aux périphériques réseau à large bande. Connectez un câble Ethernet du périphérique réseau haut débit au port Internet du routeur.

· DMZ/Internet : ce port est utilisé pour connecter le routeur à un second périphérique réseau haut débit ou à un hôte DMZ tel qu'un serveur Web ou FTP. Une DMZ permet au trafic Internet public d'accéder à un ordinateur spécifié sur le réseau sans être exposé aux services LAN. Un câble Ethernet permet de connecter un port DMZ/Internet à un second périphérique réseau haut débit.

· 1 à 4 ports - Ces ports numérotés sont utilisés pour connecter des périphériques tels que des ordinateurs, des serveurs d'impression, des commutateurs Ethernet et d'autres périphériques réseau locaux. Connectez un câble Ethernet entre un port LAN numéroté et le port LAN du périphérique réseau.

## **DIAG** 3 4 ahaha **CISCO Cisco Small Business RV042**

#### **Voyants d'état**

· DIAG : si le voyant est allumé et fixe, le routeur se prépare à l'utilisation. Si le voyant clignote lentement, le routeur est sous tension, réinitialise les paramètres d'usine par défaut ou met à niveau son micrologiciel. Si le voyant clignote rapidement, une erreur se produit. Si le voyant ne s'allume pas, le routeur est prêt à être utilisé.

 $\cdot$  System : si le voyant est allumé, le routeur est allumé. Sâ $\in$ <sup>TM</sup>il clignote, un test de diagnostic est effectué par le routeur.

· Internet : un périphérique est connecté au port Internet si le voyant est allumé en continu. S'il clignote, le port Internet traite une action réseau.

· DMZ/Internet : un périphérique est connecté au port DMZ/Internet ou DMZ si le voyant est allumé en continu. S'il clignote, le port traite une action réseau.

· DMZ Mode : si le voyant est allumé, DMZ/Internet est configuré en tant que DMZ. S'il est éteint, le port DMZ/Internet est configuré comme une autre connexion Internet.

· 1-4 - Un périphérique est connecté au port LAN si le voyant est allumé en continu. S'il clignote, le port LAN traite une action réseau.

## **RV042G**

Le panneau arrière du routeur affiche les voyants d'état et les ports qui peuvent être utilisés pour connecter le routeur à Internet.

**Remarque** : la différence entre les modèles RV042G et RV042 réside dans le fait que le modèle RV042G contient des ports Gigabit.

#### **Ports**

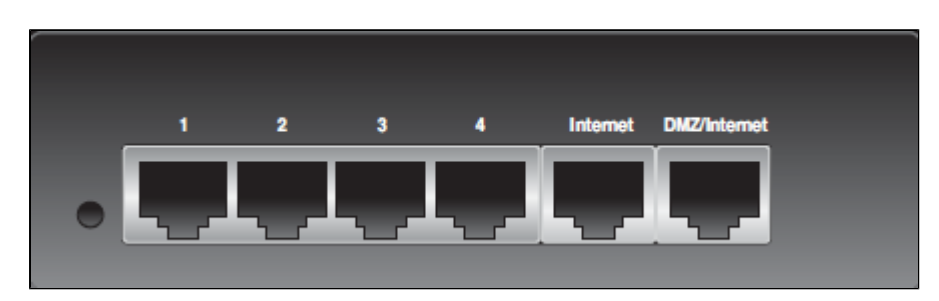

· Internet : ce port est utilisé pour connecter le routeur RV042G aux périphériques réseau à large bande. Connectez un câble Ethernet du périphérique réseau haut débit au port Internet du routeur.

· DMZ/Internet : ce port est utilisé pour connecter le routeur à un second périphérique réseau haut débit ou à un hôte DMZ tel qu'un serveur Web ou FTP. Une DMZ permet au trafic Internet public d'accéder à un ordinateur spécifié sur le réseau sans services LAN exposés. Un câble Ethernet permet de connecter un port DMZ/Internet à un second périphérique réseau haut débit.

· 1 à 4 ports - Ces ports numérotés sont utilisés pour connecter des périphériques tels que des ordinateurs, des serveurs d'impression, des commutateurs Ethernet et d'autres périphériques réseau locaux. Connectez un câble Ethernet entre un port LAN numéroté et le port LAN du périphérique réseau.

### **Voyants d'état**

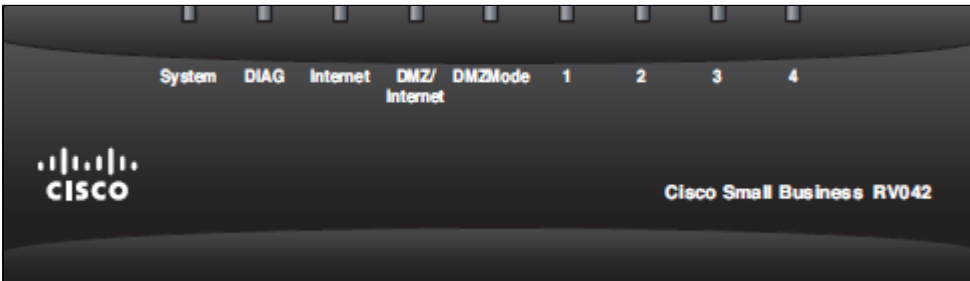

· DIAG : si le voyant est allumé et fixe, le routeur se prépare à l'utilisation. Si le voyant clignote lentement, le routeur est sous tension, réinitialise les paramètres d'usine par défaut ou met à niveau son micrologiciel. Si le voyant clignote rapidement, une erreur se produit. Si le voyant n'est pas allumé, le routeur est prêt à être utilisé.

 $\cdot$  System : si le voyant est allumé, le routeur est allumé. Sâ $\in$ <sup>TM</sup>il clignote, un test de diagnostic est effectué par le routeur.

· Internet : un périphérique est connecté au port Internet si le voyant est allumé en continu. S'il clignote, le port Internet traite une action réseau.

· DMZ/Internet : un périphérique est connecté au port DMZ/Internet ou DMZ si le voyant est

allumé en continu. S'il clignote, le port traite une action réseau.

· DMZ Mode : si le voyant est allumé, DMZ/Internet est configuré en tant que DMZ. S'il est éteint, le port DMZ/Internet est configuré comme une autre connexion Internet.

· 1-4 - Un périphérique est connecté au port LAN si le voyant est allumé en continu. S'il clignote, le port LAN traite une action réseau.

· RV042G Gigabit : la couleur du voyant indique la vitesse du port. S'il est vert, la vitesse est de 100 gigabits. S'il est orange, la vitesse est de 10/100M.

### **RV082**

Le panneau avant du routeur affiche les voyants d'état et les ports qui peuvent être utilisés pour connecter le routeur à Internet.

#### **Ports**

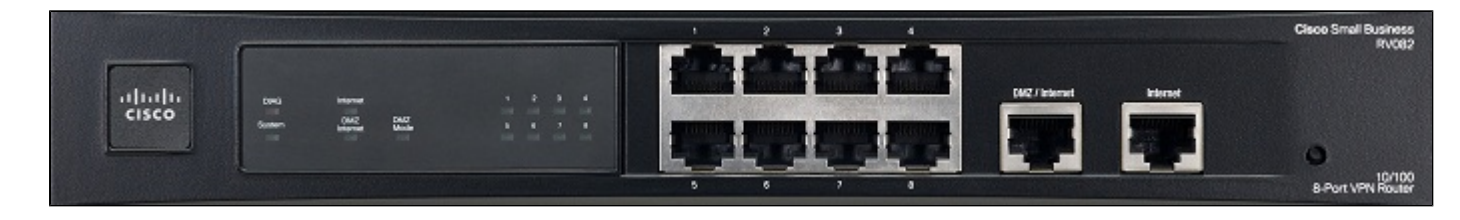

· Internet : ce port est utilisé pour connecter le routeur RV042G aux périphériques réseau haut débit. Connectez un câble Ethernet du périphérique réseau haut débit au port Internet du routeur.

· DMZ/Internet : ce port est utilisé pour connecter le routeur à un second périphérique réseau haut débit ou à un hôte DMZ tel qu'un serveur Web ou FTP. Une DMZ permet au trafic Internet public d'accéder à un ordinateur spécifié sur le réseau sans être exposé aux services LAN. Un câble Ethernet permet de connecter un port DMZ/Internet à un second périphérique réseau haut débit.

· 1 à 4 ports : ces ports numérotés sont utilisés pour connecter des périphériques (ordinateurs, serveurs d'impression, commutateurs Ethernet et autres périphériques réseau locaux). Connectez un câble Ethernet entre un port LAN numéroté et le port LAN du périphérique réseau.

### **Voyants d'état**

· DIAG : si le voyant est allumé et fixe, le routeur se prépare à l'utilisation. Si le voyant clignote lentement, le routeur est sous tension, réinitialise les paramètres d'usine par défaut ou met à niveau son micrologiciel. Si le voyant clignote rapidement, il y a une erreur. Si le voyant n'est pas allumé, le routeur est prêt à être utilisé.

 $\cdot$  System : si le voyant est allumé, le routeur est allumé. Sâ $\in$ <sup>TM</sup>il clignote, un test de diagnostic est effectué par le routeur.

· Internet : un périphérique est connecté au port Internet si le voyant est allumé en continu. S'il clignote, le port Internet traite une action réseau.

· DMZ/Internet : un périphérique est connecté au port DMZ/Internet ou DMZ si le voyant est allumé en continu. S'il clignote, le port traite une action réseau.

· DMZ Mode : si le voyant est allumé, DMZ/Internet est configuré en tant que DMZ. S'il est éteint, le port DMZ/Internet est configuré comme une autre connexion Internet.

· 1-8 - Un périphérique est connecté au port LAN si le voyant est allumé en continu. S'il clignote, le port LAN traite une action réseau.

### À propos de cette traduction

Cisco a traduit ce document en traduction automatisée vérifiée par une personne dans le cadre d'un service mondial permettant à nos utilisateurs d'obtenir le contenu d'assistance dans leur propre langue.

Il convient cependant de noter que même la meilleure traduction automatisée ne sera pas aussi précise que celle fournie par un traducteur professionnel.